# **Python60 系列 發票對號小程式 (II)**

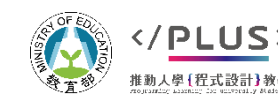

計教學計畫 。 分項六 : 資料分析領域與學習評量推動團隊 ( 臺師大資工系蔣宗哲老師主編 )

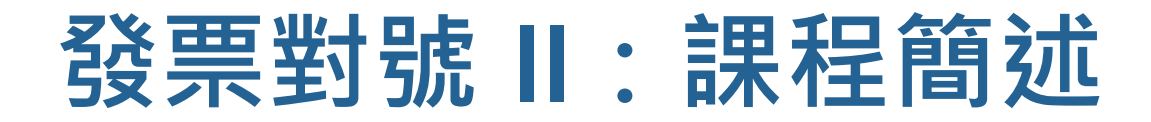

### 問題情境:

■給定若干發票號碼 (5 碼) 以及若干個待比對的發票號碼, 撰寫一個程式比對有幾張發票中獎。

中獎號碼可能為 3, 4, 或 5 碼相符。

中獎號碼和待比對號碼均以純文字檔儲存。

▶本課程將撰寫一個 10 行的程式, 實際課程時間 20-30 分鐘。

還沒看過「發票對號」第一集課程的程式新手<sup>,</sup><br>建議先看完該課程教材喔~

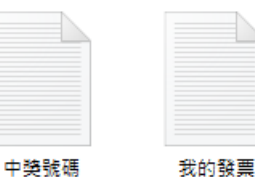

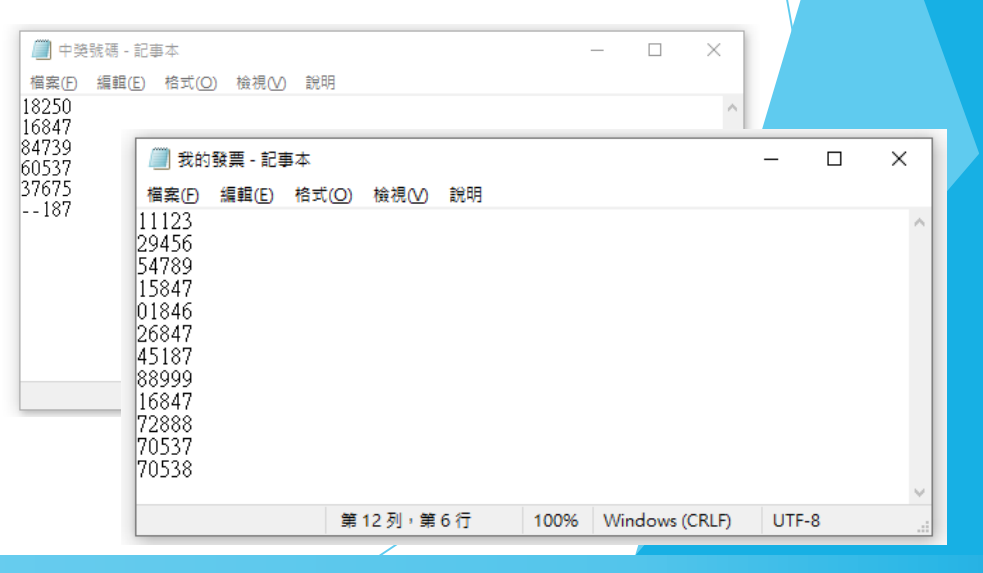

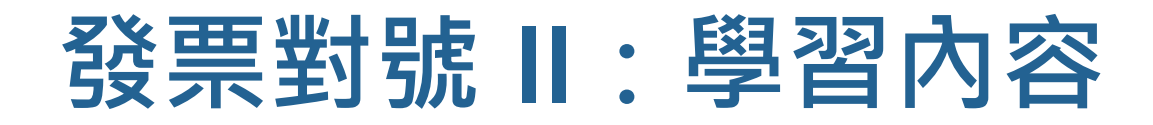

### 程式設計概念

- ■雙層迴圈控制 for
- ■多分法選擇控制 if
- 巢狀控制流程

#### 字串處理

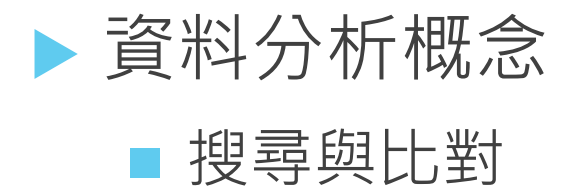

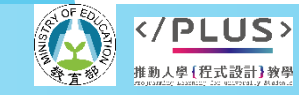

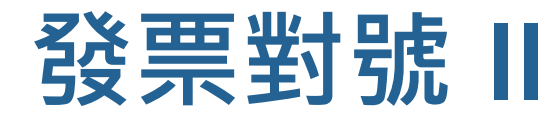

#### 完整程式展示

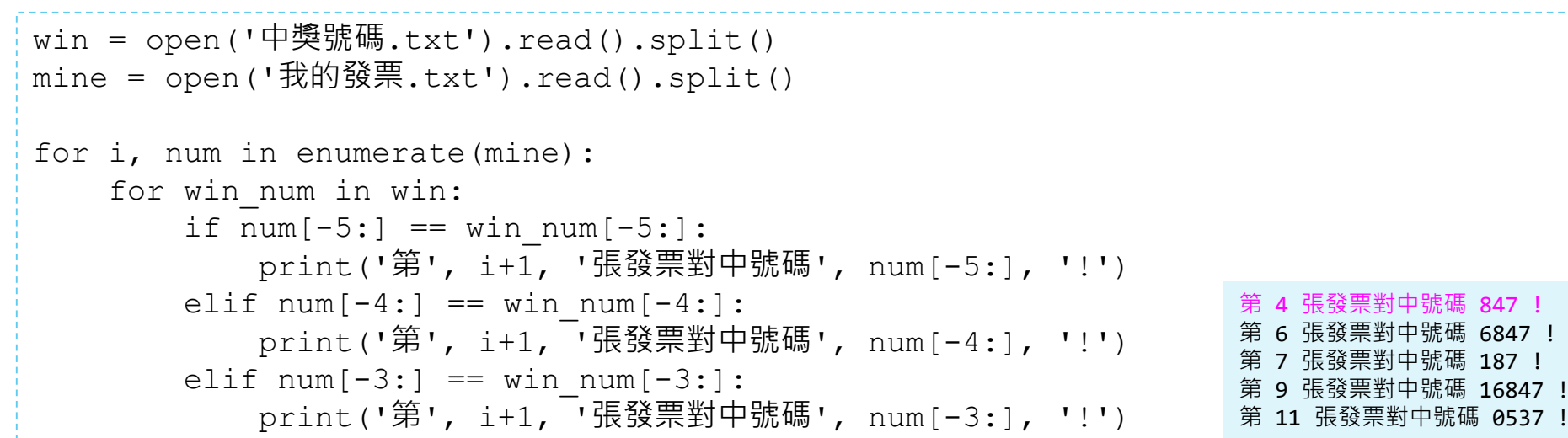

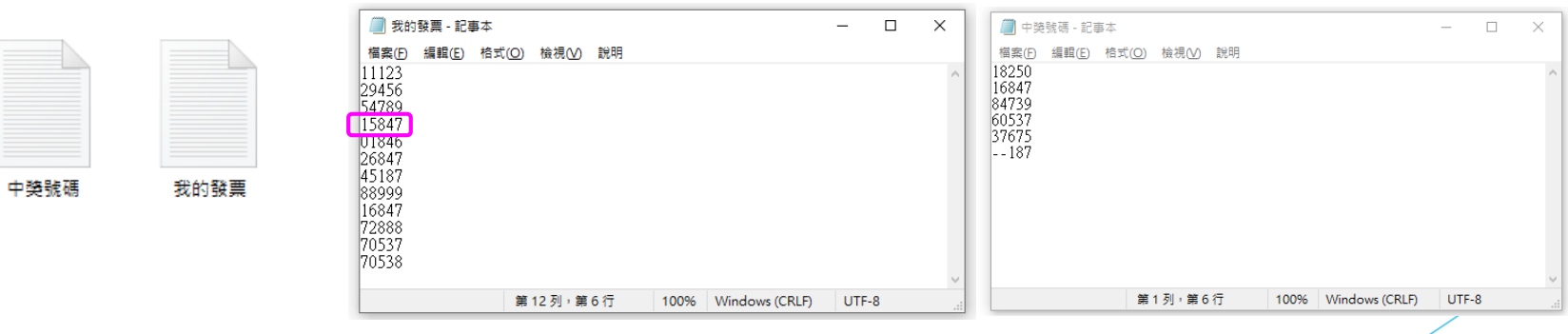

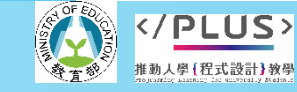

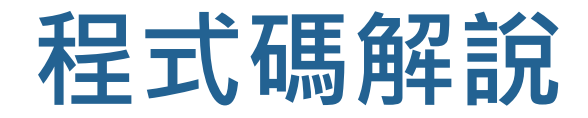

win = open('中獎號碼.txt').read().split() mine = open('我的發票.txt').read().split() for i, num in enumerate(mine): for win num in win: if  $num[-5:] == win num[-5:]$ : print('第', i+1, '張發票對中號碼', num[-5:], '!') elif num $[-4:] == win num[-4:]$ : print('第', i+1, '張發票對中號碼', num[-4:], '!') elif  $num[-3:] == win num[-3:]$ : print('第', i+1, 「張發票對中號碼', num[-3:], '!') 01 02 03 04 05 06 07 08 09 10 11

- 本次學習的程式如上所示,共 11 行。 ( 第 3 行空行僅為排版美觀,刪除亦不影響功能。 )
- 第 01-02 行開啟純文字檔並讀入資料,細節已於「發票對號 I」課程講述,此處省略。
- 第 04、05 行使用雙層重覆控制 for 句型,意在比對 mine 中的號碼和 win 中的號碼。
- 第 06-11 行使用多分法選擇控制, 依序以 5碼、4碼、3碼 來比對 num 和 win\_num。
- 本次課程的主軸便是放在雙層 for 句型以及多分法 if 句型。

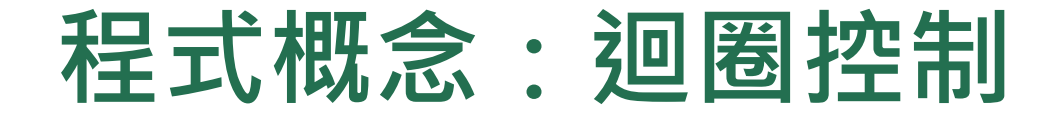

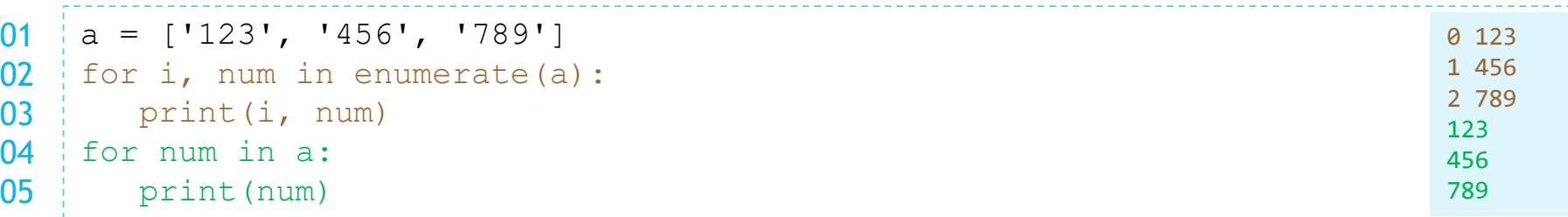

- 上方程式碼中,a 為一個列表,包含三個字串。
- for … in 句型可以依序取出列表中的各個資料,並對各資料重覆執行相同的程式動作。
- 搭配 enumerate  $\left( \right)$  使用時, for 和 in 之間需有兩個變數, 如程式碼第 02 行 :
	- 前者 (程式碼第 02 行中的 i)代表資料序號,由 0 開始,每次遞增 1;
	- 後者 (程式碼第 02 行中的 num)代表列表中的資料。
	- 第 02-03 行程式碼的輸出共三行, 依序為 0 123、1 456 和 2 789。
- 不需要資料序號時,我們可以省去 enumerate (), 如程式碼第 04 行:
	- num 代表列表中的資料。
	- 第 04-05 行程式碼的輸出共三行,依序為 123、456 和 789。

# **程式概念:雙層迴圈控制**

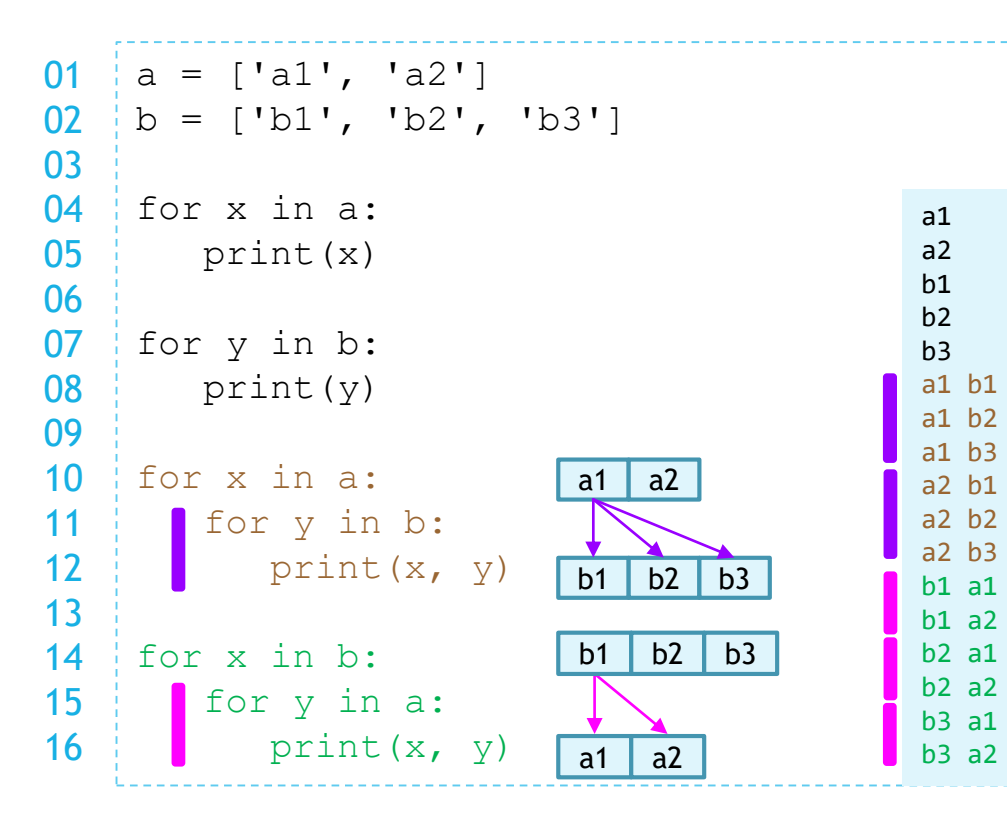

- for 句型中內縮的程式碼代表要對資料 重覆執行的動作。
- 左方程式碼第 04-05 行和第 07-08 行分 別以 for 句型取出列表 a 和 b 資料並 列印出來。
- ▶ 重覆執行的動作本身可以又是一個 for 句型。
- ▶ 第 10 行程式碼以 x 代表列表 a 中的資 料,並在固定一個 x 的情況下, 執行第 11-12 行。
	- 當 x 為 'a1' 時, 第 11 行的 for 會令 y 依序 為 'b1', 'b2', 'b3', 並執行 print(x, y), 因此會列印出 3 行, 分別為 a1 b1 · a1 b2 和 a1 b3。
- 對比第 10-12 行 · 第 14-16 行是以 x 代 表列表 b 中的資料,並在固定一個 x 的 情況下,執行第 15-16 行。

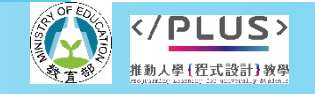

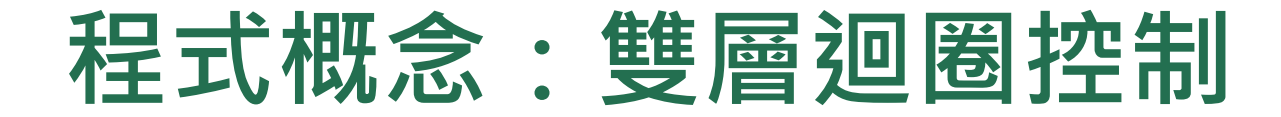

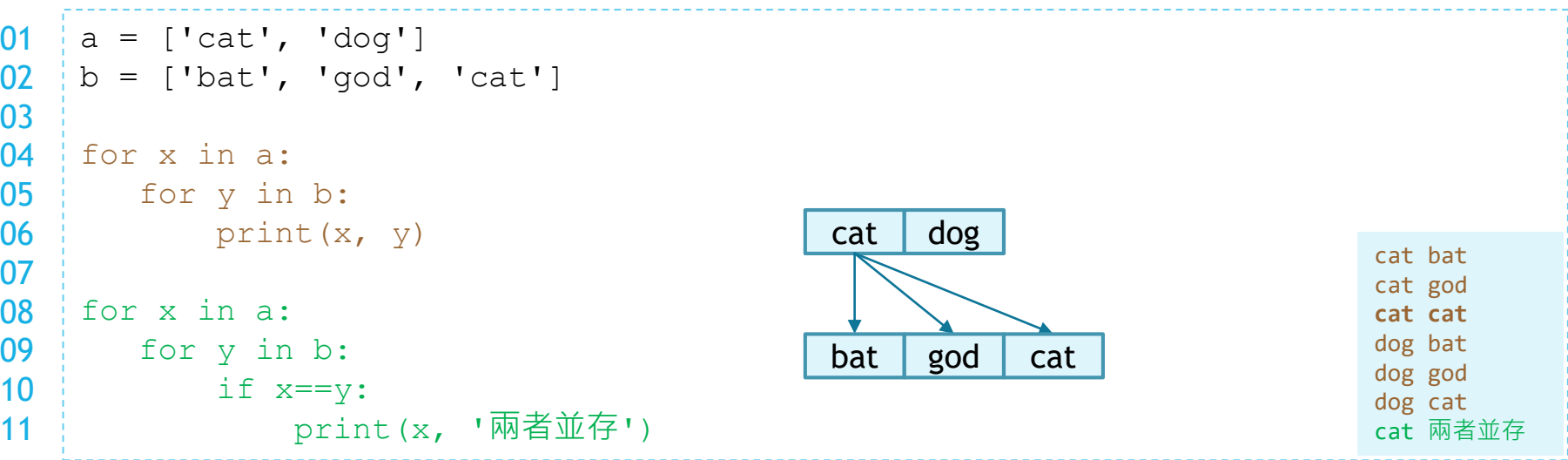

- —本次課程主題為「發票對號」 ,其程式流程是拿每一個「待對號碼」比對每一個「中獎號 碼」。因為待對號碼有很多個,中獎號碼也有很多個,所以可以想見若各用一個 for 句型去 取得號碼,程式結構就會形成兩個層次的迴圈重覆控制。
- 上方程式碼第 04-06 行可列印列表 a 和列表 b 中所有資料組合的結果,共 2×3 = 6 行。
- ▶ 如果我們把重覆執行的動作加上一個條件,只有在 x 和 y 相等時才列印(如程式碼第 10 行), 我們就能用程式判斷是否資料是否同時存在兩個列表中。
	- 因此第 08-11 行會檢查六種組合,並對其中一個組合 ( x 為 'cat' 且 y 為 'cat' ) 執行 print ( ) ·

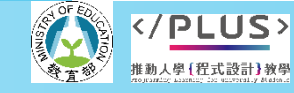

## **程式概念:選擇控制與關係運算**

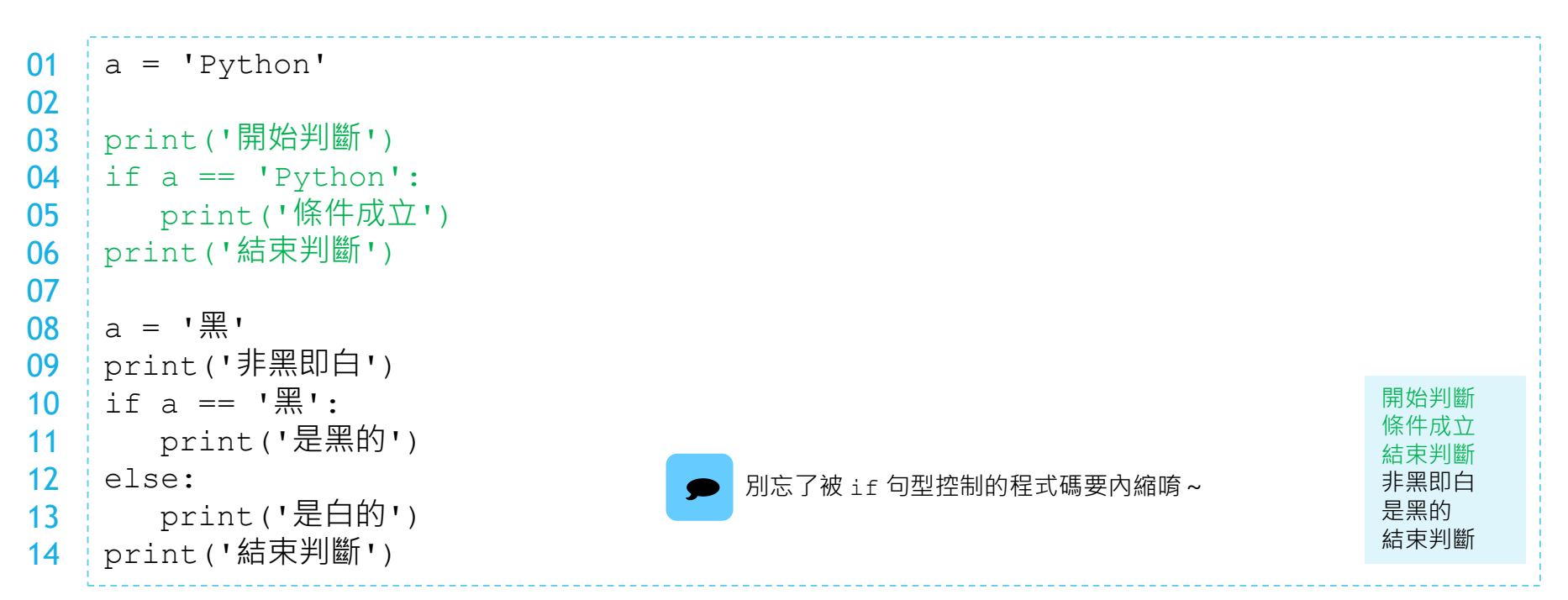

- 一最簡單的 if 句型可以控制一段程式碼是否要執行,例如上方程式碼的第 04-05 行會判斷 變數 a 代表的資料是否和字串 'Python' 相等, 若相等才會執行第 05 行 · 第 03 和 06 行程 式則是無條件執行。
- 進階一點的 if 句型會帶有 else 部份,形成二分法,也就是從兩段程式碼擇一執行,如 程式碼的第 10-13 行。
- 大家可以試試在第 01 或 08 行把 a 換成別的值, 再觀察程式的執行結果。

推動人學「程式設計】教學

**程式概念:選擇控制與多分法**

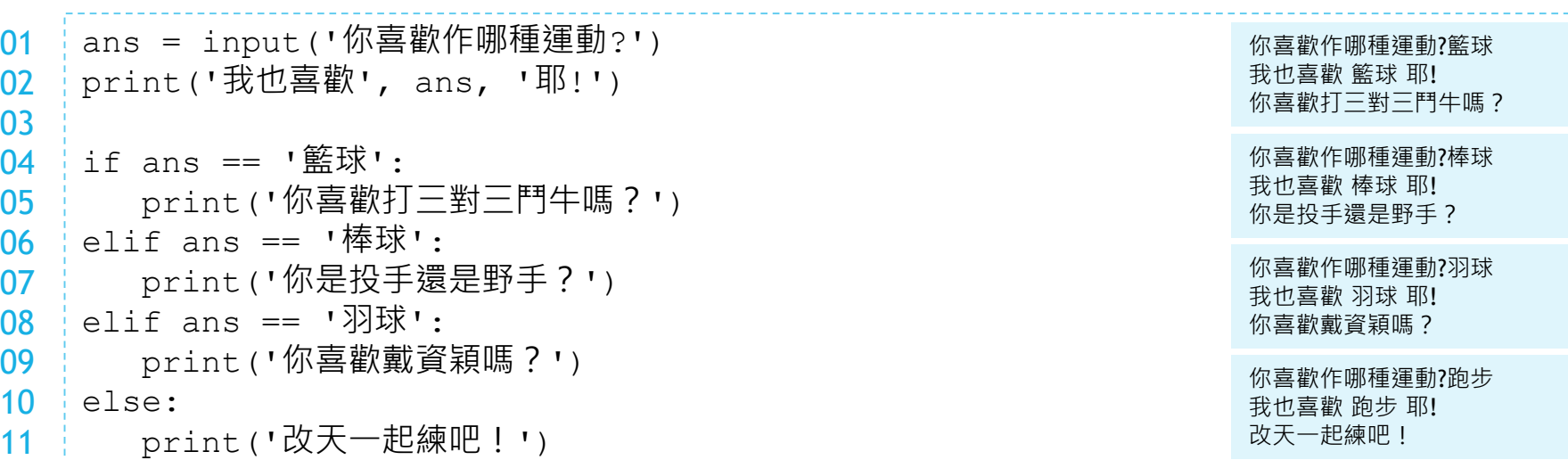

- $\%$ 二分法再延伸成多分法時,可在 if 句型中增加若干個 elif 部份,如上方程式碼第 04-11 行構成的 if … elif … else 句型。
- ▶ 本例中是以 ans 變數代表的資料將程式區分成四種可能性–籃球、棒球、羽球還有其它。
	- 注意,只有當上面的條件不成立時,才會檢查下面的條件。例如若第 04 行的條件已成立,就不會再檢查第 06 或 08 行的條件,也不會符合 else。
	- 第 05、07、09 和 11 行的程式只會有一個被執行。
	- 每一段內縮的程式碼可以有不只一行,但要確認程式碼對齊,即縮排格數相同。

# **程式概念:子字串 (slice)**

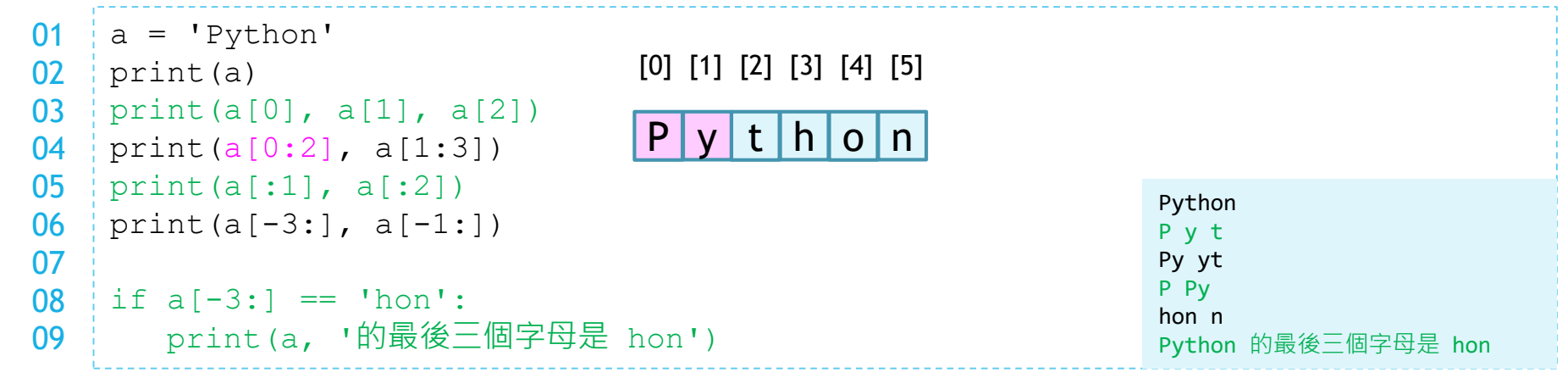

- ▶ Python 語言中以一對單引號或雙引號包起來的資料為字串型態,上方程式碼的第 01 行令 變數 a 代表字串 'Python' , 第 02 行將 a 的內容完整列印出來。
- 我們可以用 [] 取用字串中的單一個字元, 如第 03 行分別列印出 a 的第一、二、三個字元。 [1 中的索引值編號從 0 開始。
- 我們還可以用「開始:結束」來取用字串的一段子字串,如程式第 04-06 行和 08 行所示。
	- 此處的「結束」編號,精確來說,是結束位置的下一個位置的編號。因此 a[0:2] 指的是由 a[0] 和 a[1] 構成的 子字串,不包含 a[2]。
	- 若省略開始編號,代表從字串的頭開始,若省略結束編號,則代表到字串的尾結束。
	- 編號若為負值,代表從字串尾巴往前數,例如 -1 代表倒數第 1 個位置,-2 代表倒數第 2 個位置。

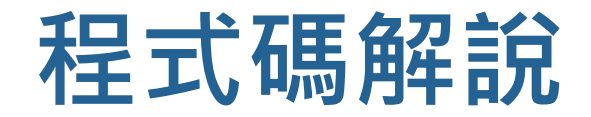

win = open('中獎號碼.txt').read().split() 01 mine = open('我的發票.txt').read().split() 02 03 for i, num in enumerate(mine): 04 05 for win num in win: if  $num[-5:] == win num[-5:]$ : 06 print('第', i+1, '張發票對中號碼', num[-5:], '!') 07 08 elif num $[-4:] == win num[-4:]$ : print('第', i+1, 「張發票對中號碼', num[-4:], '!') 09 10 elif num $[-3:] == win num[-3:]$ : print('第', i+1, 「張發票對中號碼', num[-3:], '!') 11 ■ 中獎號碼 - 記事本  $\overline{\phantom{a}}$  $\Box$ 檔案(F) 編輯(E) 格式(O) 検視(V) 說明

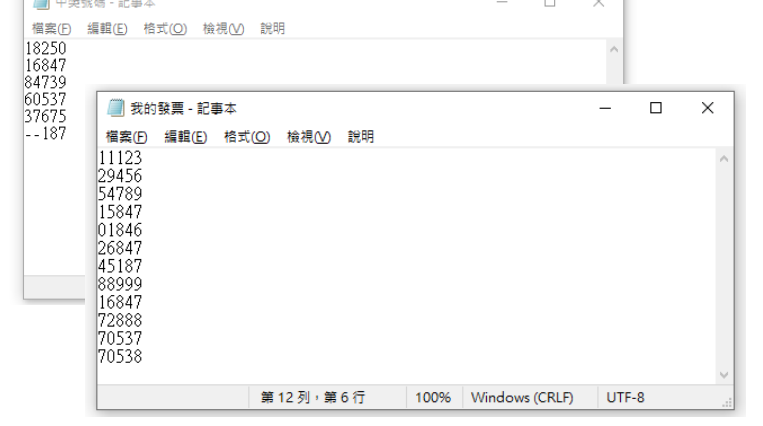

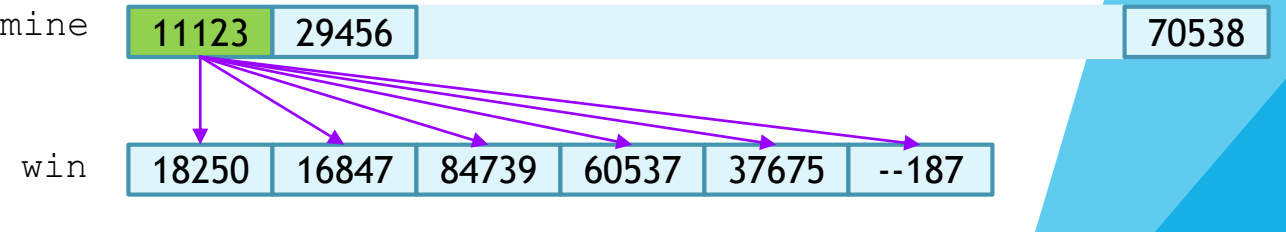

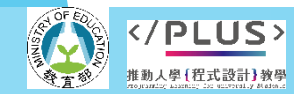

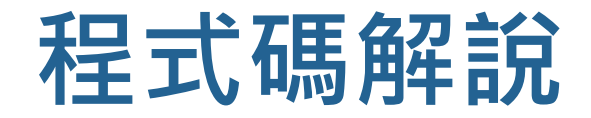

第12列,第6行

100% Windows (CRLF) UTF-8

 $win = open('中獎號碼.txt') .read() .split()$ 01 mine = open('我的發票.txt').read().split() 02 03 for i, num in enumerate(mine): 04 05 for win num in win: if  $num[-5:] == win num[-5:]$ : 06 print('第', i+1, '張發票對中號碼', num[-5:], '!') 07 08 elif num $[-4:] == win num[-4:]$ : print('第', i+1, '張發票對中號碼', num[-4:], '!') 09 10 elif num $[-3:] == win num[-3:]$ : print('第', i+1, '張發票對中號碼', num[-3:], '!') 11 ■ 中獎號碼 - 記事本  $\sim$  $\Box$ mine <mark>11123</mark> 29456 70538 檔案(F) 編輯(E) 格式(O) 檢視(V) 說明 11123 18250<br>16847<br>84739<br>60537<br>37675 ■ 我的發票 - 記事本  $\Box$  $\times$ | 檔案(E) 編輯(E) 格式(O) 檢視(V) 說明 11123<br>29456<br>54789<br>15847 18250 16847 84739 60537 37675 --187 win0184 2684<br>4518<br>8899! 16847<br>72888<br>70537<br>70538

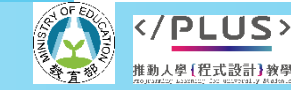

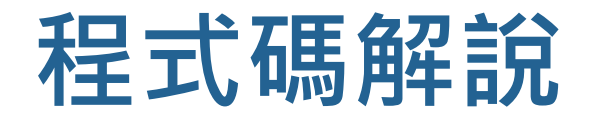

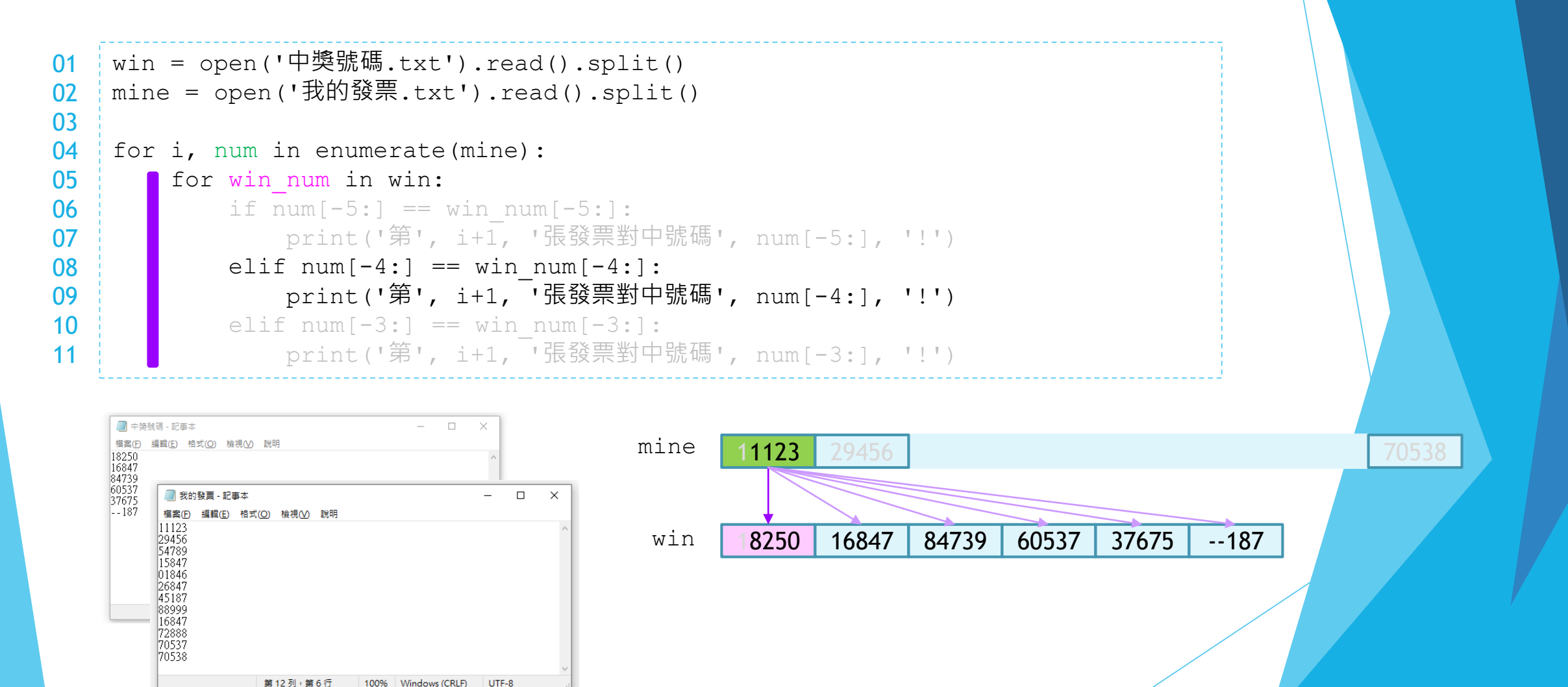

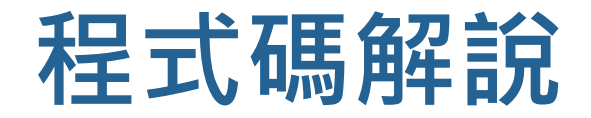

第12列,第6行

100% Windows (CRLF) UTF-8

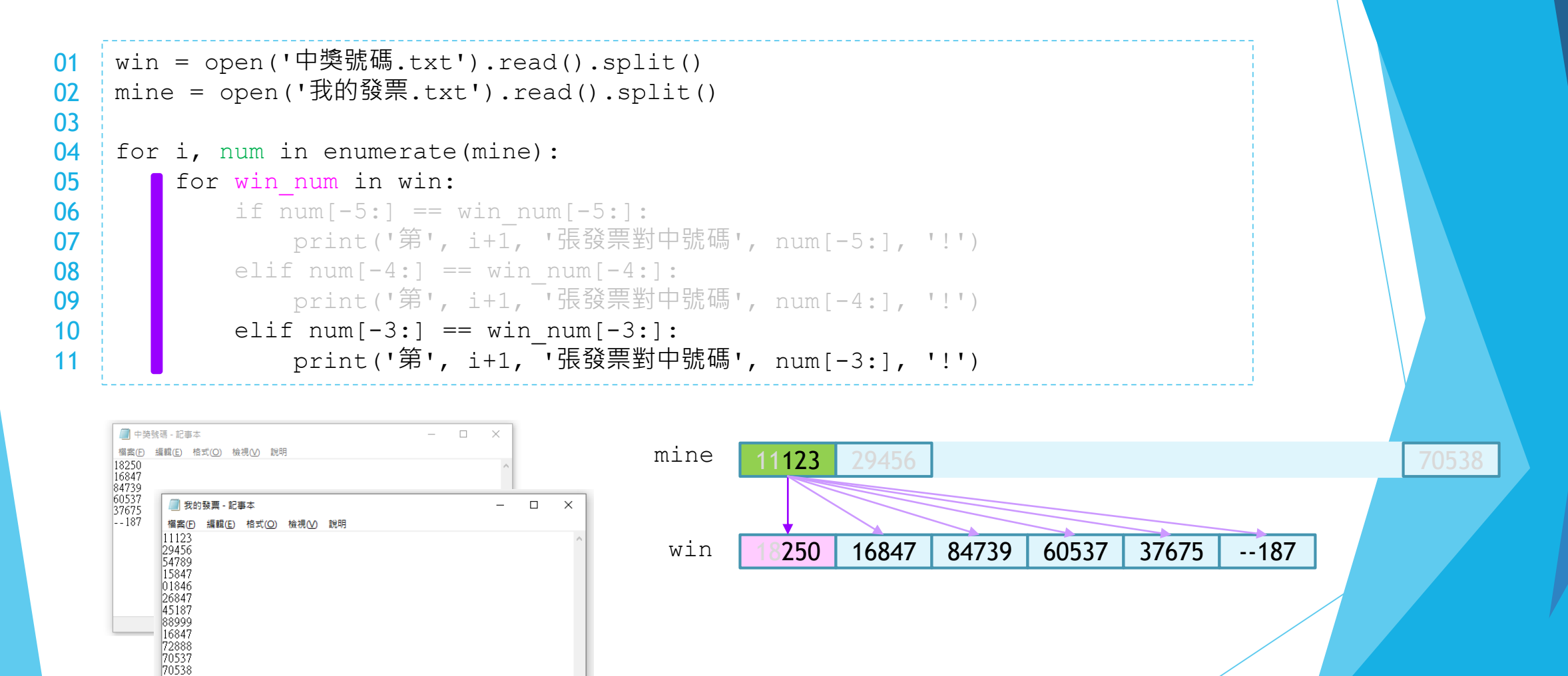

**PLUS>** 推動人學 [程式設計] 教學

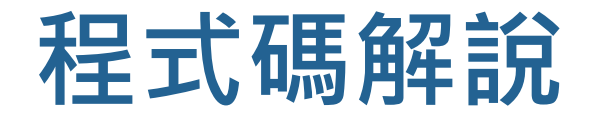

第12列,第6行

100% Windows (CRLF) UTF-8

 $win = open('中獎號碼.txt') .read() .split()$ 01 mine = open('我的發票.txt').read().split() 02 03 for i, num in enumerate(mine): 04 05 for win num in win: if  $num[-5:] == win num[-5:]$ : 06 print('第', i+1, '張發票對中號碼', num[-5:], '!') 07 08 elif num $[-4:] == win num[-4:]$ : print('第', i+1, '張發票對中號碼', num[-4:], '!') 09 10 elif num $[-3:] == win num[-3:]$ : print('第', i+1, '張發票對中號碼', num[-3:], '!') 11 ■ 中獎號碼 - 記事本  $\sim$  $\Box$ mine <mark>11123</mark> 29456 70538 檔案(F) 編輯(E) 格式(O) 檢視(V) 說明 11123 18250<br>16847<br>84739<br>60537<br>37675 ■ 我的發票 - 記事本  $\Box$  $\times$ | 檔案(E) 編輯(E) 格式(O) 檢視(V) 說明 11123<br>29456<br>54789<br>15847 18250 16847 84739 60537 37675 --187 win0184 2684<br>4518<br>8899! 16847<br>72888<br>70537<br>70538

**PLUS>** 推動人學 [程式設計] 教學

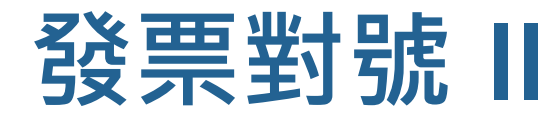

#### 完整程式展示

```
win = open('中獎號碼.txt').read().split()
mine = open('我的發票.txt').read().split()
for i, num in enumerate(mine):
   for win num in win:
       if num[-5:] == win num[-5:]:
           print('第', i+1, '張發票對中號碼', num[-5:], '!')
       elif num[-4:] == win_name[-4:]:
           print('第', i+1, 「張發票對中號碼', num[-4:], '!')
       elif num[-3:] == win num[-3:]:
           print('第', i+1, ,張發票對中號碼', num[-3:], '!')
                                                               第 6 張發票對中號碼 6847 !
                                                               第 7 張發票對中號碼 187 !
                                                               第 9 張發票對中號碼 16847 !
                                                               第 11 張發票對中號碼 0537 !
```
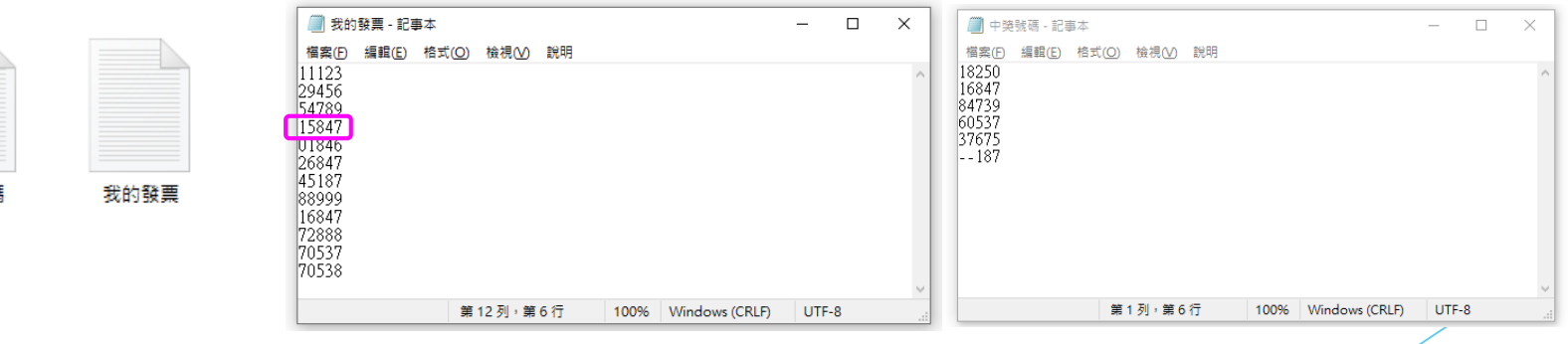

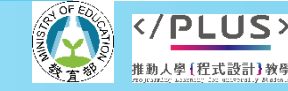

中獎號

**推動大學程式設計教學計畫。分項六:資料分析領域與學習評量推動團隊(臺師大資工系蔣宗哲老師主編)**

<sub>裏</sub>對中號碼 847 !

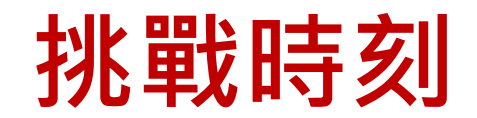

### 計算總獎金

■請修改程式,使其能累計總獎金:對中末三位數 200 元, 末四位數 1000 元, 末五位數 4000 元。

### 改成全碼都能比對

■請修改程式,使其能比對更多位數至八位數。

### 改成精簡程式碼

- ■請修改程式,將 if ... elif ... 的多分法以 for 句型簡化。
- ■此小題較難,若無法完成也沒關係。 ☺

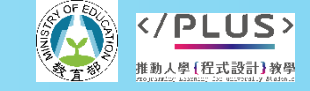